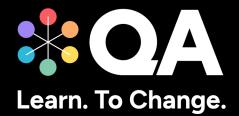

# Digital by Design (DxD) Apprenticeships: Technical Specification Guide

**Information Communication Technician Level 3 (RS)** 

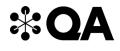

# **Contents**

| 1. | About this guide                     | 3        |
|----|--------------------------------------|----------|
| 2. | Technical Requirements               | 3        |
| 3. | Key Technologies & Digital Platforms | 4        |
| 4. | Websites                             | <u>9</u> |
| 5. | Email Domains                        | 1C       |
| 6  | Software                             | 10       |

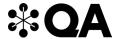

### 1. About this guide

Level 3 Information Communication Technician is one of QA's portfolio of digital-by-design (DxD) apprenticeships.

To help prepare and support you on your digital learning journey, this guide outlines the different technologies used to deliver our apprenticeship, with guidance on what you need to do to ensure you can access them as and when you need to during your programme.

Use this document to ensure everything works correctly on your device. If you experience any issues, please flag it to your IT department.

### 2. Technical Requirements

- 1. Internet connectivity
- 2. Internet browser
- 3. Webcam
- 4. Enabled microphone (laptop/desktop)

As part of your digital learning journey, our apprenticeships require you to connect with key contacts such as your Digital Learning Consultant (DLC) via web conferencing.

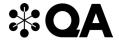

# 3. Key Technologies & Digital Platforms

There are two types of links included below.

- Those that should be directly accessible via any modern web browser.
- Those that are links to download, install and configure software applications.

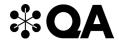

You may be required to utilise the QA provided virtual machines. If so, please download, install, and configure the below software applications. Please only use these if you cannot access the QA virtual machines.

### The links below are to download, install and configure software applications.

Using a laptop/pc build provided by your organisation:

- 1. Select each link in the table below or enter them into your web browser address bar to review the application.
- 2. Do you already have this software installed, or are you able to download, install and configure the software?
- 3. If no, please raise this with your internal IT team.

| Platform        | Platform purpose                                                                                                    | URL(s)                      | Successful? |
|-----------------|----------------------------------------------------------------------------------------------------|-----------------------------|-------------|
| WebEx           | WebEx is QA's main tool for video conferencing, online meetings and screen share. You will have your sign-up and programme launch sessions, as well as ongoing reviews, via WebEx.                              | https://www.webex.com       |             |
| Microsoft Teams | MS Teams is an alternative means of video conferencing, if Webex is not permitted in your organisation. If you will be unable to use Webex, please ensure that this fact is highlighted with us before sign-up. | https://teams.microsoft.com |             |

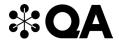

| Bud             | Bud is QA's DxD apprenticeship delivery platform. This is where you will access learning activity instructions, submit tasks, communicate with your DLC, and keep track of your progress. | https://web.bud.co.uk       |
|-----------------|----------------------------------------------------------------------------------------------------|-----------------------------|
| BKSB            | BKSB is an online platform for assessing your English and Maths functional skills. You will be required to take a functional skills assessment as part of your application process.       | https://www.bksblive2.co.uk |
| QA Evaluations  | At certain points throughout your apprenticeship programme, QA will ask for feedback on your experience of the programme and support, via surveys hosted in our QA Evaluations system.    | https://evaluation.qa.com   |
| SCORM Cloud     | SCORM Cloud is a cloud-based course delivery platform that QA uses in the delivery of courses.                                                                                            | https://cloud.scorm.com     |
| Zendesk Chat    | This is a live chat tool used by QA to provide you with real time, live support.                                                                                                    | https://v2.zopim.com        |
| The QA platform | The QA platform is QA's own enterprise digital skills platform, providing Learning Paths, hands-on labs and technical skills assessments.                                                 | https://app.qa.com          |
|                 | It may be used in any IT or technical programme involving coding.                                                                                                    |                             |

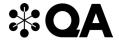

| QA Employer<br>Dashboard            | This enables your employers to track and download information on your progress, including training, off-the-job hours and End Point Assessment.                             | https://employerdashboard.q<br>a.com                                                                                                    |
|-------------------------------------|----------------------------------------------------------------------------------------------------|----------------------------------------------------------------------------------------------------|
| Labs on Demand                      | Used to remote onto your PC (which is set up in classroom) Generic user login will be provided for use during classroom events. The content is destroyed immediately after. | https://lod.one/TestLab                                                                                                    |
| GoToMyPC                            | Used to host virtual machines in the cloud.  You will needs to provide your own Microsoft account and Training key (provided by QA).                                        | https://www.gotomypc.com/ members/login.tmpl  connectiontest@qa.com Password: AxdE@S\$p5b Note these credentials are tied to a QA instance, the details may change  https://support.logmeininc.c om/gotomypc/help/what- are-the-optimal-firewall- configurations-1110617141 |
| Cisco Network<br>Academy<br>Website | You will create / use Cisco OneID.                                                                                                    | https://www.netacad.com/                                                                                                    |
| Cisco Packet<br>Tracer              | You will create / use Cisco OneID.                                                                                                    | https://www.netacad.com/c ourses/packet-tracer Note: Local software required to be installed                                                                                                    |

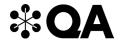

| PT Anywhere                   | Web-based software used during programme launch.                                 | https://forge.kmi.open.ac.uk/<br>pt/app/default.html# |  |
|-------------------------------|----------------------------------------------------------------------------------|-------------------------------------------------------|--|
| The QA platform labs on AWS   | Used where necessary as part of the QA platform lab exercises.                   | https://us-west-<br>2.console.aws.amazon.com/         |  |
|                               | Nothing stored is specific to you.                                               |                                                       |  |
|                               | Pseudonymised time-bound user id is provided.                                    |                                                       |  |
| The QA platform labs on GCP   | Used where necessary as part of the QA platform lab exercises.                   | https://console.cloud.google.com/                     |  |
|                               | Nothing stored is specific to you. Pseudonymised time-bound user id is provided. |                                                       |  |
| The QA platform labs on Azure | Used where necessary as part of the QA platform lab exercises.                   | https://portal.azure.com/#home                        |  |
|                               | Nothing stored is specific to you.                                               |                                                       |  |
|                               | Pseudonymised time-bound user id is provided                                     |                                                       |  |

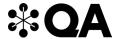

## 4. Websites

(These are useful to have, as you can access these via your personal device)

| Category               | URL(s)                                            |                                                        |
|------------------------|---------------------------------------------------|--------------------------------------------------------|
| Safeguarding           | https://www.bbc.co.uk                             | https://www.ltai.info/videos/                          |
|                        | https://podcasts.apple.com                        | https://educateagainsthate.com                         |
|                        | https://open.spotify.com                          | https://www.safecampuscommunities.ac.uk                |
|                        | https://www.citizensadvice.org.uk                 | https://www.crosstheline.co.uk                         |
|                        | https://www.apprenticeextra.co.uk                 | https://act.campaign.gov.uk                            |
|                        | https://www.childrenssociety.org.uk               | https://homeofficemedia.blog.gov.uk                    |
|                        | https://www.nationaldebtline.org                  | https://www.remploy.co.uk                              |
|                        | https://www.moneyadviceservice.org.uk             | https://youngminds.org.uk                              |
|                        | https://www.moneysavingexpert.com                 | https://www.childline.org.uk                           |
|                        | https://www.gov.uk                                | https://www.themix.org.uk                              |
|                        | https://www.victimsupport.org.uk                  | https://www.samaritans.org                             |
|                        | https://www.mind.org.uk                           | https://www.refuge.org.uk                              |
| General (likely sites) | https://www.youtube.com                           | https://www.instituteforapprenticeships.org            |
|                        | https://www.macvendorlookup.com/                  | https://www.mef.net/                                   |
|                        | https://www.ieee802.org/                          | https://www.wireshark.org/docs/                        |
|                        | https://www.ieee802.org/3/                        | https://standards.tiaonline.org/all-                   |
|                        | https://ieeexplore.ieee.org/browse/standards/get- | standards/committees/tr-42                             |
|                        | program/page/series?id=68                         | https://business.bt.com/help/guides/wide-area-network/ |

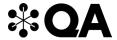

| https://www.globalservices.bt.com/en/aboutus/news<br>-press/bt-launches-new-global-managed-service | https://www.wi-fi.org/discover-wi-fi/security |
|----------------------------------------------------------------------------------------------------|-----------------------------------------------|
| https://www.wi-fi.org/discover-wi-fi                                                               |                                               |

### 5. Email Domains

| Domain    | Description                                                                                                    |
|-----------|----------------------------------------------------------------------------------------------------|
| bud.co.uk | Bud will send out automated messages throughout your learning journey, from asking you to set a password, to informing you when your Digital Learning Consultant provides you with feedback. |
| qa.com    | Throughout your apprenticeship, you and your line manager will need to be able to receive emails from various teams within QA.                                                               |

NOTE: Detailed documentation on data and storage available on request.

### 6. Software

For all programmes, we recommend that you should have access to the standard MS Office suite, or an equivalent that is able to run macros. You will also need a recognised, up-to-date browser.